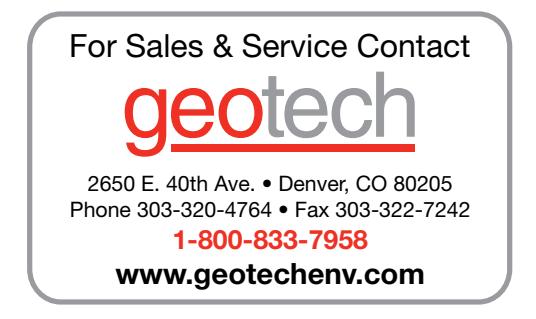

## **Upgrading Older CT2X and PT2X Sensors to be Compatible with Aqua4Plus 2.0**

Aqua4Plus 2.0 is compatible with all LevelSCOUT/BaroSCOUT sensors, as well as PT2X's with firmware version 2.13 (including PT2X-BV sensors), and CT2X's with firmware version 2.15.

Existing PT2X sensors with firmware version 2.5 or higher may be upgraded in the field to become compatible with Aqua4Plus 2.0.

Existing CT2X sensors with firmware version 2.8 or higher may be upgraded in the field to become compatible with Aqua4Plus 2.0.

To view current firmware version click  $\Box$  next to the Additional Details section of the Sensor Window (Aqua4Plus 1-9-10 and older).

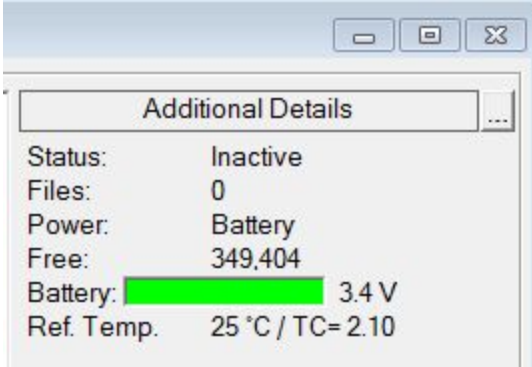

Contact your distributor or Seametrics Tech Support to receive a download link for firmware upgrade (currently using Google drive, files are .hex files, other way to host for download or?).

Once you have the firmware upgrade file saved to your PC open your existing version of Aqua4Plus and connect to the sensor. Once connected go to Configure/Advanced/Download Firmware. Password is "admin".

From the Load Firmware screen navigate to the location you saved the new firmware file on your PC. Select the file and click Open. Aqua4Plus will begin loading the new firmware. Once complete you'll be prompted that the firmware download was successful and the sensor window will refresh. You can now proceed with installing and using Aqua4Plus 2.0.

\*Note: may need to alter instructions to detail what directory Aqua4Plus 2.0 installs to, currently overwriting existing versions when installed.\*